# **Инструкция для технического специалиста по переносу результатов проверки экспертами работ обучающихся в электронную форму сбора результатов**

Для выполнения технических действий, связанных с проведением проверочных работ (работа в ФИС ОКО, печать материалов, заполнение формы сбора результатов и т.п.), могут быть привлечены технические специалисты.

Результаты по **одному предмету** всех обучающихся **одной параллели** должны быть внесены в **одну электронную форму** сбора результатов, т.е. в образовательной организации заполняется одна электронная форма по предмету «Русский язык. 4 класс», одна форма – «Русский язык. 5 класс», одна форма – «Русский язык. 6 класс» и т.д., одна форма – «Математика. 4 класс», одна форма – «Математика. 5 класс», одна форма – «Математика. 6 класс» и так далее по всем предметам.

Электронную форму сбора результатов **технический специалист** может заполнить следующими способами:

1) **копированием данных из электронных форм** сбора результатов, полученных от экспертов;

2) **переносом данных из таблиц** для внесения баллов **с титульного листа** выполненной работы обучающегося (от эксперта технический специалист получает бумажные варианты работ).

В первом случае – при **копировании данных из электронных форм** сбора результатов, полученных от экспертов (в тех ОО, где эксперты вносят результаты обучающихся в электронные формы сбора результатов самостоятельно) – **техническому специалисту необходимо**:

1. **Скачать** электронную форму сбора результатов по соответствующему предмету из личного кабинета образовательной организации на сайте ФИС ОКО [https://lk](https://lk-fisoko.obrnadzor.gov.ru/)[fisoko.obrnadzor.gov.ru/](https://lk-fisoko.obrnadzor.gov.ru/) (Рисунок 1);

1

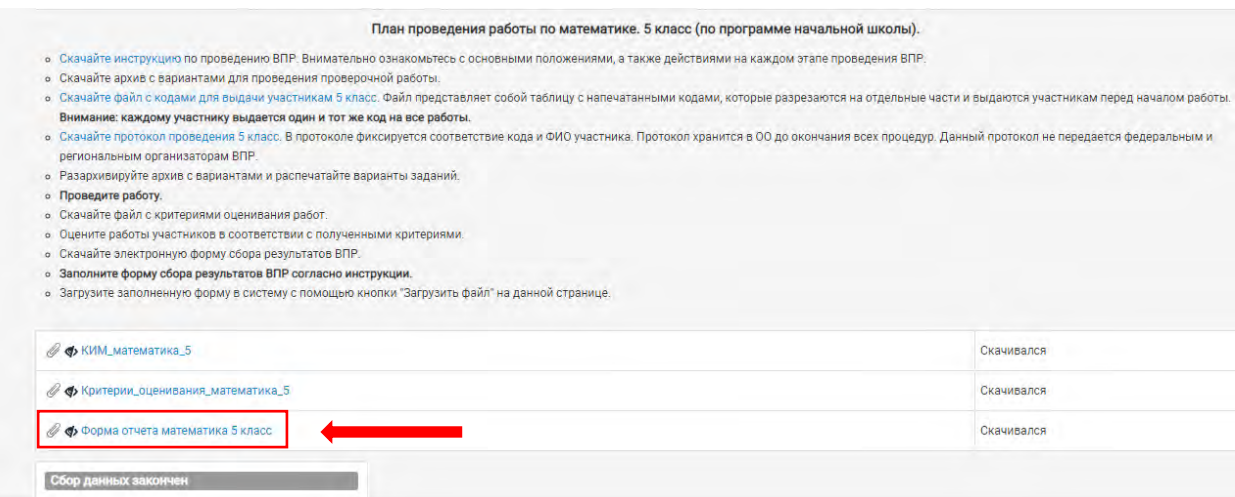

*Рисунок 1. Электронная форма сбора результатов.* 

2. **Заполнить** лист «Классы» в соответствии с инструкцией на первом листе электронной формы сбора результатов;

3. Для каждого эксперта, участвующего в проверке работ по данному виду ВПР (предмет/класс), **создать копию** электронной формы сбора результатов с заполненным листом «Классы». Копии электронной формы сбора результатов **передаются экспертам** для последующего внесения результатов участников в раздел «Протокол»;

4. **Распределить** работы среди экспертов по кодам участников (для удобства заполнения и переноса баллов в общую электронную форму сбора результатов рекомендуется каждому эксперту выдавать работы обучающихся с кодами, идущими последовательно друг за другом).

## **Запрещается создавать собственные таблицы, обходить защиту предоставленной электронной формы сбора результатов в целях сохранения структуры отчета и корректной загрузки информации в ФИС ОКО.**

Раздел «Протокол» электронной формы сбора результатов заполняется экспертом **строго в соответствии с инструкцией** на первом листе электронной формы сбора результатов (Рисунок 2).

| $\rightarrow$ -                                                                                                    |                                                                                            |    | из формы - Excel |     |                    |                                                                   |   |  |                                                                       |   |   | 2<br>का |   |    |
|----------------------------------------------------------------------------------------------------|--------------------------------------------------------------------------------------------|----|------------------|-----|--------------------|-------------------------------------------------------------------|---|--|-----------------------------------------------------------------------|---|---|---------|---|----|
| ФАЙЛ<br><b>ГЛАВНАЯ</b><br><b>BCTABKA</b><br>ФОРМУЛЫ<br>РАЗМЕТКА СТРАНИЦЫ<br>ДАННЫЕ                                                                                                    | <b>РЕЦЕНЗИРОВАНИЕ</b>                                                                      |    |                  | ВИД | <b>РАЗРАБОТЧИК</b> |                                                                   |   |  |                                                                       |   |   |         |   |    |
| ж<br>$\triangle^+$<br>$= -$<br>Arial<br>$-10$<br>三三三年五日 - 图 - 96 00 % \$<br>Вставить<br>$JK$ $K$ $H$ $+$<br>Буфер обмена Б<br>Шрифт<br>Выравнивание<br>Число<br>Fii.                                                                                           | Условное<br>Форматировать Стили<br>форматирование » как таблицу » ячеек<br>Fig. 1<br>Стили |    |                  |     |                    | <b>Вет Вставить</b><br><b>Е</b> К Удалить<br>⊞ Формат *<br>Ячейки |   |  | च -<br>Найти и<br>Сортировка<br>и фильтр - выделить<br>Редактирование |   |   |         |   |    |
| $>\,$<br>E <sub>5</sub>                                                                                                    |                                                                                            |    |                  |     |                    |                                                                   |   |  |                                                                       |   |   |         |   |    |
| B<br>А                                                                                                    |                                                                                            | C. | D                | F   | F                  | G                                                                 | н |  |                                                                       | κ |   | M       | Ν |    |
| Инструкция по работе с формой отчёта<br>$3$  версия 1.0                                                                                                    |                                                                                            |    |                  |     |                    |                                                                   |   |  |                                                                       |   |   |         |   |    |
| Данная форма отчета предназначена для сохранения и подготовки к отправке<br>результатов работы:<br>Проверочная работа по математике 5 класс (по программе 4 класса)<br>$\overline{a}$                                                                          |                                                                                            |    |                  |     |                    |                                                                   |   |  |                                                                       |   |   |         |   |    |
| Данная инструкция не содержит указаний по проверке работ. Рекомендации по<br>5 проверке содержатся в файле с критериями оценивания.                                                                                                    |                                                                                            |    |                  |     |                    |                                                                   |   |  |                                                                       |   |   |         |   |    |
| Ниже представлена пошаговая инструкция по заполнению формы, формированию и<br>отправке отчета.<br>6                                                                                                    |                                                                                            |    |                  |     |                    |                                                                   |   |  |                                                                       |   |   |         |   |    |
| 1. Технические особенности работы с формой отчёта                                                                                                    |                                                                                            |    |                  |     |                    |                                                                   |   |  |                                                                       |   |   |         |   |    |
| 1.1. Данная форма предназначена для работы в MS Excel 2010-2016 или<br>OpenOffice Calc<br>8                                                                                                    |                                                                                            |    |                  |     |                    |                                                                   |   |  |                                                                       |   |   |         |   |    |
| 1.2. Во избежание проблем с заполнением и загрузкой формы отчёта<br>необходимо обрабатывать (открывать, редактировать, сохранять)<br>с помощью только одного программного продукта для каждой формы.<br>9<br>Например:                                         |                                                                                            |    |                  |     |                    |                                                                   |   |  |                                                                       |   |   |         |   |    |
| допустимо открыть форму отчета в OpenOffice Calc, заполнить.                                                                                                    |                                                                                            |    |                  |     |                    |                                                                   |   |  |                                                                       |   |   |         |   |    |
| сохранить, снова открыть в OpenOffice Calc, сформировать отчет;<br>10                                                                                                    |                                                                                            |    |                  |     |                    |                                                                   |   |  |                                                                       |   |   |         |   |    |
| недопустимо открыть форму отчета в OpenOffice Calc, заполнить,<br>сохранить, открыть в Microsoft Excel, сформировать отчет.<br>11                                                                                                    |                                                                                            |    |                  |     |                    |                                                                   |   |  |                                                                       |   |   |         |   |    |
| 1.3. При необходимости внести изменения в данные, вносите их в ранее<br>заполненную форму, либо заполняйте форму заново целиком.<br>Не сдавайте частично заполненную форму! Последняя сданная<br>версия отчета заменяет предыдущие, поэтому при сдаче частично |                                                                                            |    |                  |     |                    |                                                                   |   |  |                                                                       |   |   |         |   |    |
| заполненной формы ранее предоставленные данные могут быть<br>12<br><b>VTPDGHLI</b>                                                                                                    |                                                                                            |    |                  |     |                    |                                                                   |   |  |                                                                       |   |   |         |   |    |
| Перечень учебников<br>Otchet<br>Инструкция<br>Классы<br>Протокол                                                                                                    | $\bigoplus$                                                                                |    |                  |     |                    | $\vert 4 \vert$<br>÷.                                             |   |  |                                                                       |   |   |         |   | l. |
| -951<br><b>ГОТОВО</b>                                                                                                    |                                                                                            |    |                  |     |                    |                                                                   |   |  |                                                                       | 囲 | 囿 |         |   |    |

*Рисунок 2. Инструкция по работе с формой отчета.* 

Далее к заполнению электронной формы сбора результатов приступает эксперт (после проверки и оценивания работ обучающихся).

Для заполнения электронной формы сбора результатов **эксперту необходимо**:

## 1. **Указать** вариант работы участника. **Вариант обязательно должен быть числовым значением (без букв и пробелов).**

2. В строку с кодом, соответствующем коду участника, **внести баллы** обучающегося за работу.

При вводе баллов за задания необходимо в каждой ячейке выбрать значение из выпадающего списка, который включает допустимые баллы, а также «Х» (решение и ответ отсутствуют) и «не пройд.» (тема, к которой относится данное задание, не пройдена).

Если обучающийся не приступал к выполнению задания, укажите символ «X». Если «Х» вводится самостоятельно, «вручную», необходимо использовать английскую раскладку клавиатуры, иначе результаты не будут обработаны.

Если тема, к которой относится данное задание, не пройдена **в данном классе**, укажите «не пройд.» Количество заданий, с пометкой «не пройд.», учитывается при формировании итоговой статистики. **Если обучающийся отсутствовал на занятии, но класс изучал данную тему, у обучающегося не выставляется «не пройд.».**

Баллы в разделе «Протокол» электронной формы сбора результатов суммируются автоматически.

3. Эксперт (по возможности) **вносит информацию** в графах «Пол», «Отметка за предыдущий учебный год/четверть/триместр/полугодие по предмету», а также вносит «Наименование класса», выбирая его из выпадающего списка, предварительно сформированного техническим специалистом на листе «Классы».

4. После внесения всей необходимой информации эксперт **сохраняет электронную форму сбора** результатов и **передает техническому специалисту**.

**Технический специалист** переносит данные, полученные от экспертов, в единую электронную форму сбора результатов, из которой в дальнейшем будет формироваться отчет для загрузки в ФИС ОКО.

Для сохранения целостности структуры отчета и корректной загрузки в ФИС ОКО копировать данные из формы, переданной экспертом, в итоговую форму сбора результатов необходимо **по столбцам** в несколько этапов (Рисунок 3):

1) копируется область, в которой указаны варианты работ обучающихся **(область в столбце D);**

2) копируется область, в которой выставлены баллы за работу обучающихся **(область в диапазоне столбцов G:U).** В каждом предмете диапазон столбцов разный;

3) копируется область, в которой указаны класс, пол и отметка обучающихся **(область в диапазоне столбцов CR:CT).** В каждом предмете диапазон столбцов разный;

4) **столбец «Итого баллов» (CU) не копируется. Баллы в сводной электронной форме сбора результатов посчитаются автоматически.**

Скопированные ячейки вставляются в соответствующие столбцы сводной формы в строки для участников с соответсвующими кодами.

| ФАЙЛ                                                    |                                                                       | <b>ГЛАВНАЯ</b> | <b>BCTABKA</b> |                                           |                          | РАЗМЕТКА СТРАНИЦЫ                                                                                                    |                             | ФОРМУЛЫ            |              | ДАННЫЕ         |                                              | <b>РЕЦЕНЗИРОВАНИЕ</b> |                                                    | ВИД            |                          | <b>РАЗРАБОТЧИК</b>       |              |                                         |                           |                                             |                        |  |
|---------------------------------------------------------|-----------------------------------------------------------------------|----------------|----------------|-------------------------------------------|--------------------------|----------------------------------------------------------------------------------------------------|-----------------------------|--------------------|--------------|----------------|----------------------------------------------|-----------------------|----------------------------------------------------|----------------|--------------------------|--------------------------|--------------|-----------------------------------------|---------------------------|---------------------------------------------|------------------------|--|
| a,                                                      | X,<br>晒                                                               | Arial          |                |                                           |                          | $\overline{\cdot}$ 12 $\overline{\cdot}$ A <sup>*</sup> A <sup>*</sup> $\overline{=}$ $\equiv$ $\Rightarrow$ $\gg$ $\overline{\cdot}$ |                             | $\equiv_{\ell'}$   |              |                |                                              |                       | €                                                  |                |                          |                          |              | <b>Дет Вставить</b><br><b>ДХУдалить</b> | Σ٠<br>$\overline{\Psi}$ + | $^{A}_{\text{RT}}$<br>譱                     |                        |  |
| Вставить                                                | ×.                                                                    |                |                |                                           |                          |                                                                                                    |                             |                    |              |                | $$ - 96$ 000 $\frac{62}{30}$ $\frac{00}{20}$ |                       | Условное<br>форматирование » как таблицу » ячеек » |                | Форматировать Стили      |                          |              | <b>Ей Формат</b> ▼                      | - ج                       | Сортировка Найти и<br>и фильтр - выделить - |                        |  |
| Буфер обмена Га<br>Шрифт<br>$\overline{\mathbb{F}_M}$ . |                                                                       |                |                |                                           |                          | Стили<br>$\overline{12}$<br>Выравнивание<br>$\overline{\mathbb{D}}$<br>Число                                                          |                             |                    |              |                |                                              |                       |                                                    |                | Ячейки<br>Редактирование |                          |              |                                         |                           |                                             |                        |  |
| <b>H20</b>                                              | $\overline{\phantom{a}}$                                              | $\times$<br>÷  | $\checkmark$   | $f_x$                                     |                          |                                                                                                    |                             |                    |              |                |                                              |                       |                                                    |                |                          |                          |              |                                         |                           |                                             |                        |  |
| B<br>c.<br>$\sim$                                       |                                                                       | D.             | G              | H<br>$\mathbf{J}$ and $\mathbf{J}$<br>-11 |                          |                                                                                                    | $K = \Box$<br><b>L</b><br>м |                    |              | N              | P<br>$\circ$                                 |                       | $\alpha$<br>R                                      |                | s<br>T.                  |                          | $\mathbf{U}$ | <b>CR</b>                               | cs                        | <b>CT</b>                                   | CU   TRE               |  |
| 1.                                                      | Всероссийские проверочные работы                                      |                |                |                                           |                          |                                                                                                    |                             |                    |              |                |                                              |                       |                                                    |                |                          |                          |              |                                         |                           |                                             |                        |  |
| $\overline{2}$                                          | Проверсчная работа о математике 5 класс (по программе 4 пасса)        |                |                |                                           |                          |                                                                                                    |                             |                    |              |                |                                              |                       |                                                    |                |                          |                          |              |                                         |                           |                                             |                        |  |
| 3                                                       | Логин sc <sub>1000000</sub><br>Введенный логин некорректен. Уточните. |                |                |                                           |                          |                                                                                                    |                             |                    |              |                |                                              |                       |                                                    |                |                          |                          |              |                                         |                           |                                             |                        |  |
| 8                                                       |                                                                       | Укажите погин. |                |                                           |                          |                                                                                                    |                             |                    |              |                |                                              |                       |                                                    |                |                          |                          |              |                                         |                           |                                             |                        |  |
| N <sub>2</sub><br>n.n.<br>$_{9}$                        | КОД                                                                   | Бариант        | 1<br>16        | $\overline{2}$<br>16                      | 3<br>26                  | 4<br>16                                                                                                    | 5(1)<br>16                  | 5(2)<br>16         | 6(1)<br>16   | 6(2)<br>16     | 7<br>16                                      | 8<br>26               | 9(1)<br>16                                         | 9(2)<br>16     | 10<br>26                 | 11<br>26                 | 12<br>26     | наименование<br>класса                  | <b>S</b>                  | отметка за<br>предыдущий<br>учебный год     | <b>KTDTO</b><br>Gannos |  |
| 10                                                      | 50001                                                                 |                | $\bf{0}$       | 1                                         | $\overline{2}$           | He<br>пройд                                                                                                    | -1                          | $\mathbf 1$        | 0            | $\mathbf{1}$   | $\blacktriangleleft$                         | $\overline{2}$        | $\mathbf 0$                                        | $\mathbf{1}$   | 0                        | 1                        | x            | А                                       | М                         | 4                                           | 11                     |  |
| 11                                                      | 50002                                                                 | 2              |                | X                                         | и                        | He<br>пройд                                                                                                    | $\overline{1}$              | $\mathbf{0}$       | $\mathbf{O}$ | 1              | $\overline{1}$                               | $\mathbf{1}$          | 1                                                  | $\overline{1}$ | $\blacktriangleleft$     | 1                        | 1            | Б                                       | Ж                         | 3                                           | 11                     |  |
| 12                                                      | 50003                                                                 |                | X              | $\bf{0}$                                  | 1                        | He<br>пройд                                                                                                    | $\mathbf{0}$                | 1                  | X            | $\overline{1}$ | $\blacktriangleleft$                         | $\bf{0}$              | $\bf{0}$                                           | $\mathbf{0}$   | 1                        | $\overline{2}$           | 0            | A                                       | Ж                         | 4                                           | $\overline{7}$         |  |
| 13                                                      | 50004                                                                 |                |                | $\Omega$                                  | 2                        | He<br>пройд                                                                                                    | x                           | $\mathbf{1}$       | $\mathbf{1}$ | $\mathbf{1}$   | $\mathbf 0$                                  | $\overline{2}$        | x                                                  | 1              | $\mathbf{0}$             | $\overline{2}$           | 1            | Б                                       | М                         | Δ                                           | 12                     |  |
| 14                                                      | 50005                                                                 |                |                |                                           |                          |                                                                                                    |                             |                    |              |                |                                              |                       |                                                    |                |                          |                          |              |                                         |                           |                                             |                        |  |
| 15<br>16                                                | 50006<br>50007                                                        |                |                |                                           |                          |                                                                                                    |                             |                    |              |                |                                              |                       |                                                    |                |                          |                          |              |                                         |                           |                                             |                        |  |
| 17                                                      | 50008                                                                 |                |                |                                           |                          |                                                                                                    |                             |                    |              |                |                                              |                       |                                                    |                |                          |                          |              |                                         |                           |                                             |                        |  |
| 18                                                      | 50009                                                                 |                |                |                                           |                          |                                                                                                    |                             |                    |              |                |                                              |                       |                                                    |                |                          |                          |              |                                         |                           |                                             |                        |  |
| 19                                                      | 50010                                                                 |                |                |                                           |                          |                                                                                                    |                             |                    |              |                |                                              |                       |                                                    |                |                          |                          |              |                                         |                           |                                             |                        |  |
| 20                                                      | 50011                                                                 |                |                |                                           | $\overline{\phantom{a}}$ |                                                                                                    |                             |                    |              |                |                                              |                       |                                                    |                |                          |                          |              |                                         |                           |                                             |                        |  |
| 21                                                      | 50012<br>50013                                                        |                |                |                                           |                          |                                                                                                    |                             |                    |              |                |                                              |                       |                                                    |                |                          |                          |              |                                         |                           |                                             |                        |  |
| 22<br>23                                                | 50014                                                                 |                |                |                                           |                          |                                                                                                    |                             |                    |              |                |                                              |                       |                                                    |                |                          |                          |              |                                         |                           |                                             |                        |  |
| 24                                                      | 50015                                                                 |                |                |                                           |                          |                                                                                                    |                             |                    |              |                |                                              |                       |                                                    |                |                          |                          |              |                                         |                           |                                             |                        |  |
| 16<br>25                                                | 50016                                                                 |                |                |                                           |                          |                                                                                                    |                             |                    |              |                |                                              |                       |                                                    |                |                          |                          |              |                                         |                           |                                             |                        |  |
| 26                                                      | 50017                                                                 |                |                |                                           |                          |                                                                                                    |                             |                    |              |                |                                              |                       |                                                    |                |                          |                          |              |                                         |                           |                                             |                        |  |
|                                                         |                                                                       | Инструкция     |                | Классы                                    |                          | Протокол                                                                                                    |                             | Перечень учебников |              | Otchet         |                                              | $\bigoplus$           |                                                    |                |                          | $\mathbb{E}[\mathbb{R}]$ |              |                                         |                           |                                             |                        |  |
| ГОТОВО                                                  | 制                                                                     |                |                |                                           |                          |                                                                                                    |                             |                    |              |                |                                              |                       |                                                    |                |                          |                          |              |                                         |                           | 田<br>圓                                      | 凹                      |  |

*Рисунок 3. Пример копирования данных из формы.* 

Единую электронную форму сбора результатов **необходимо загрузить** согласно инструкции на первом листе электронной формы сбора результатов. Электронная форма сбора результатов загружается в ФИС ОКО один раз для всей ОО. При повторной загрузке формы предыдущий отчет заменяется на новый.

Во втором случае – **при переносе данных из таблиц** для внесения баллов **с титульного листа** выполненной работы обучающегося – техническому специалисту необходимо:

1. **Принять от эксперта бумажные работы** с выставленными на титульном листе баллами. Баллы за каждое задание после проверки работы вписываются экспертом в специальное поле таблицы для внесения баллов участника в нижней части первого листа проверочной работы (Рисунок 4). Таблица для внесения баллов участника соответствует электронной форме сбора результатов.

### **ОБРАЗЕЦ**

#### Инструкция по выполнению работы

Проверочная работа включает в себя 12 заданий. На выполнение работы по истории отводится 1 час 30 минут (90 минут).

Записывайте ответы на задания в отведённом для этого месте в работе. В случае записи неверного ответа зачеркните его и запишите рядом новый.

При выполнении заданий Вы можете использовать черновик. Записи в черновике проверяться и оцениваться не будут.

Советуем выполнять задания в том порядке, в котором они даны. Для экономии времени пропускайте задание, которое не удаётся выполнить сразу, и переходите к следующему. Если после выполнения всей работы у Вас останется время, Вы сможете вернуться к пропущенным заданиям.

Баллы, полученные Вами за выполненные задания, суммируются. Постарайтесь выполнить как можно больше заданий и набрать наибольшее количество баллов.

Желаем успеха!

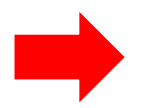

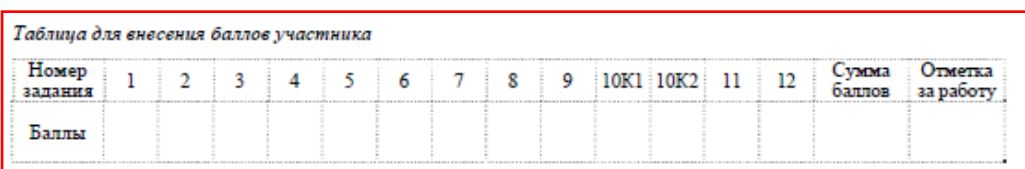

© 2021 Федеральная служба по надзору в сфере образования и науки

2

*Рисунок 4. Поле для внесения баллов.*

2. **Перенести баллы** из таблицы на титульном листе работы участника в электронную форму сбора результатов.

3. После заполнения электронную форму сбора результатов необходимо **загрузить в ФИС ОКО** согласно инструкции на первом листе электронной формы сбора результатов формы.

Электронная форма сбора результатов загружается в ФИС ОКО один раз для всей ОО. При повторной загрузке электронной формы сбора результатов предыдущий отчет заменяется на новый.